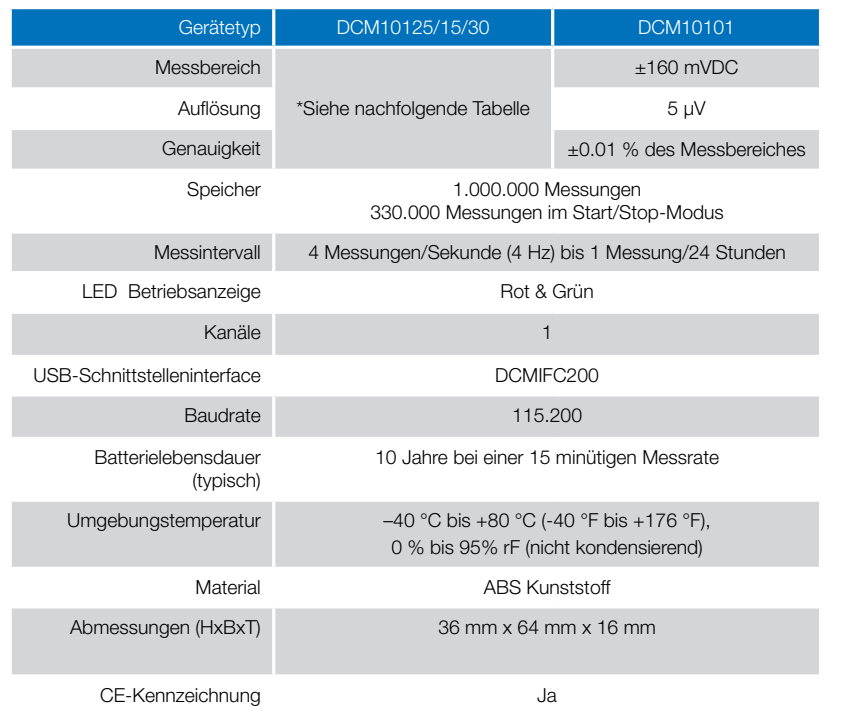

#### \*DCM10125/15/30 Messbereich, Auflösung und Genauigkeit

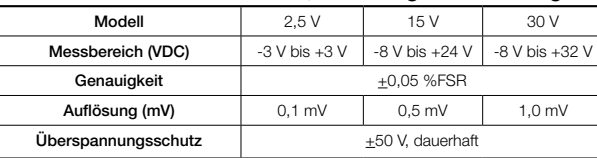

## Batterie Warnung

WARNUNG: FEUER-, EXPLOSIONS- UND BRANDGEFAHR. KURZSCHLIESSEN, LADEN, ENTLADEN, AUSEINANDERNEHMEN, ZERBRECHEN ODER ÖFFNEN DER BATTERIE IST UNTERSAGT. DIE BATTERIE KANN AUSLAUFEN ODER EXPLODIEREN WENN SIE ÜBER 80 °C (176 °F) ERHITZT WIRD.

Die Spezifikationen können jederzeit ohne Ankündigung geändert werden. Irrtümer und Änderungen vorbehalten.

Siehe unsere AGB unter www.wachendorff-prozesstechnik.de

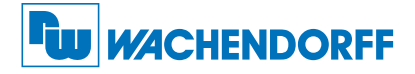

#### Wachendorff Prozesstechnik GmbH & Co. KG

Industriestraße 7 • 65366 Geisenheim Tel.: +49 6722 996520 Fax: +49 6722 996578 E-Mail: wp@wachendorff.de www.wachendorff-prozesstechnik.de @ Copyright by Wachendorff Prozesstechnik GmbH & Co. KG

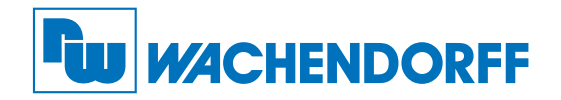

# Produktinformation

DCMV10101 / DCMV10125 / DCMV10115 / DCMV10130

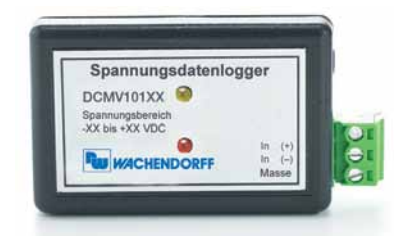

## DCMV10101 Spannungsdatenlogger +160 mVDC

DCMV10125 Spannungsdatenlogger 2,5 V

DCMV10115 Spannungsdatenlogger 15 V

DCMV10130 Spannungsdatenlogger 30 V

Zur Ansicht unserer gesamten Produktpalette, besuchen Sie www.wp-direkt.de

# Verdrahtung der Datenlogger

## DCMV10125/15/30

## Unsymmetrische Signalübertragung

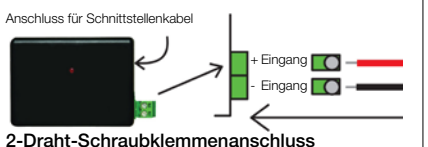

Anschluss für 2-Draht-Verbindung.

Warnung: Beachten Sie die Polarität (siehe Bild). Vertauschen Sie die Kabel nicht.

# Produktmerkmale

## LEDs

Grüne LED blinkt: Alle 10 Sekunden bei Aufzeichnung und alle 15 Sekunden um einen verzögerten Startmodus anzugeigen.

Rote LED blinkt: Alle 10 Sekunden bei niedrigem Batterieladezustand und wenn der Speicher voll ist sowie jede Sekunde um einen Alarm anzuzeigen.

## Technische Maßeinheiten

Maßeinheiten können so umgewandelt werden das sie Messergebnisse in einer anderen Maßeinheit anzeigen können. Dies ist sinnvoll, da bei den meisten Sensoren wie z.B. für Wind-, Geschwindigkeits- oder Durchflussmessung ein normiertes Signal als Ausgabewert geliefert wird und dieses dann in m/s, km/h oder m<sup>3</sup>/s dargestellt werden kann. Weitere Informationen über technische Maßeinheiten finden Sie im Handbuch "Datenlogger und Software; Betriebs-/Installationsanleitung" (ab Feb. 2012).

## **Passwortschutz**

Optional kann ein Passwort für das Gerät vergeben werden, um den Zugriff auf die Geräteeinstellungen zu sichern. Daten können nicht ohne das Passwort ausgelesen werden. Im Menü Gerät, "Gerät starten" auswählen und auf die Schaltfläche "Bestimmung Passwort..." klicken.

## Aufzeichnung Starten/Stoppen über Taste aktivieren

Starten der Aufzeichnung: Drücken und halten Sie die Drucktaste des Geräts für 5 Sekunden (die grüne LED flackert während dieser Zeit). Das Gerät zeichnet dann auf. Stoppen der Aufzeichnung: Drücken und halten Sie die Drucktaste des Geräts für 5 Sekunden (die rote LED flackert während dieser Zeit). Das Gerät hat die Aufzeichnung beendet. Voraussetzung: Im Menü Gerät, "Gerät starten" wurde unter Startmethode die Option "Manueller Start" ausgewählt und mit Gerät starten bestätigt. Bei Auswahl der Optionen "Jetzt starten" oder "Verzögerter Start" ist die Start/Stop-Taste ohne Funktion!

## Alarm

Durch den Benutzer auswählbare obere (High) und untere (Low) Spannungsgrenzwerte.

## Installationsanweisung

#### Installation des Schnittstellenkabels

- DCMIFC200: Siehe in beigefügtem Dokument "Installation Kurzanleitung".

## Installation der Software

Legen Sie die Software-CD in das CD-ROM Laufwerk. Wenn Autostart nicht angezeigt wird, lokalisieren Sie das Laufwerk auf dem Computer und klicken Sie auf die Datei "Autorun.exe". Folgen Sie den Anweisungen im Installationsassistenten.

## DCMV10101

Symmetrische Signalübertragung

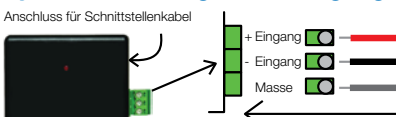

3-Draht-Schraubklemmenanschluss Anschluss für 3-Draht-Verbindung.

## Anschliessen des Datenloggers

- Ist die Software installiert und gestartet, stecken Sie das Schnittstellenkabel in den Datenlogger.
- Klicken Sie im Menü "Kommunikation" auf "automatische Konfig. Schnittstelle".
- Nach einem kurzen Moment erscheint ein Fenster mit der Meldung "DCMV101XX an USB1 (115.200) gefunden.".
- Klicken Sie auf "OK". Das Fenster für den Gerätestatus erscheint.
- Nun sind die Kommunikationsparameter für Ihren Logger konfiguriert. Diese Einstellungen finden Sie im Menü "Kommunikation".

Anmerkung: Für zusätzliche Installationshinweise lesen Sie bitte im Handbuch "Datenlogger und Software; Betriebs-/Installationsanleitung" (ab Feb. 2012) nach.

## Betrieb des Datenloggers

## Starten des Datenloggers

- Klicken Sie im Menü "Gerät" auf "Gerät starten".
- Wählen Sie die gewünschte Startmethode aus.
- Wählen Sie die Messrate für Ihre Anwendung aus.
- Führen Sie ggf. weitere Parametrierungen aus und klicken auf "Gerät starten".
- Im erscheinenden Fenster mit dem Hinweis "Gerät gestartet", klicken Sie auf OK.
- Trennen Sie den Datenlogger vom Schnittstellenkabel und verwenden Sie ihn am gewünschten Einsatzort.

Anmerkung: Der Datenlogger stopt die Aufzeichnung von Daten bei vollem Speicher (wenn der Ringspeicher nicht aktiviert ist) oder das Gerät gestoppt wurde. An dieser Stelle kann der Datenlogger nur durch den Computer erneut gestartet werden.

## Auslesen von Daten aus dem Datenlogger

- Verbinden Sie den Datenlogger mit dem Schnittstellenkabel und dem Computer.
- Klicken Sie im Menü "Gerät" auf "Gerätedaten auslesen". Danach werden die Daten auf Ihren Computer geladen.

# Gerätewartung

## **Batterieaustausch**

#### Material: Kleiner Kreuzschraubendreher, & Ersatzbatterie (DCMLTC7PN)

- Durchstechen Sie auf der Geräterückseite das Etikett im Zentrum mit dem Schraubendreher und schrauben Sie das Batteriefach auf.
- Entfernen Sie die Batterie, in dem Sie diese aus den Steckhülsen herausziehen!
- Setzen Sie eine neue Batterie in den Datenlogger ein und prüfen Sie den sicheren Sitz der Batterie. Schrauben Sie den Deckel des Batteriefachs wieder zu.

Anmerkung: Achten Sie darauf, dass Sie die Schraube nicht zu fest anziehen, bzw. das Gewinde beschädigen .

## Neukalibrierung

Die Standardkalibrierung des DCMV101XX ist abhängig vom Messbereich.

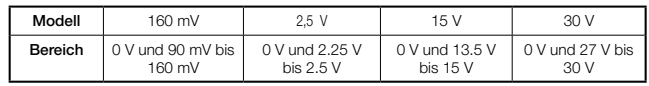

#### Preisinformation:

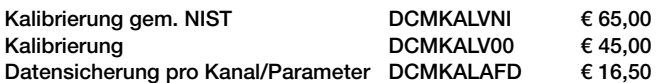